## Installing PHP 8.1.12 for Windows IIS 10

Download the Non-Threadsafe x64 (64-bit) version of PHP 8.1.12 (or latest version) from here https://windows.php.net/download#php-8.1

Unblock the Zip File (Properties - Clear Check Box - "This file came from another computer and is blocked . . . etc" Click OK.

Unzip the Zip File to php\_8\_1

Using Windows file explorer, copy and paste the "php\_8\_1" directory (including its contained files and subdirectories) to your new and separate PHP path, such as c:\php\_8\_1

Using Notepad++ or similar advanced text editor, in the root of the php\_8\_1 directory, find and open the file "php.ini-production" and save as a new file named "php.ini" without the quotes.

Here is a snapshot of the Windows PHP8 download page which also lists the other requirements such as the Visual C++ Redistributable that must be installed on the Windows server system.

Last update: 2022/10/29 installing\_php\_8\_1\_12\_windows\_iis\_10 https://installconfig.com/doku.php?id=installing\_php\_8\_1\_12\_windows\_iis\_10&rev=1667067262 18:14

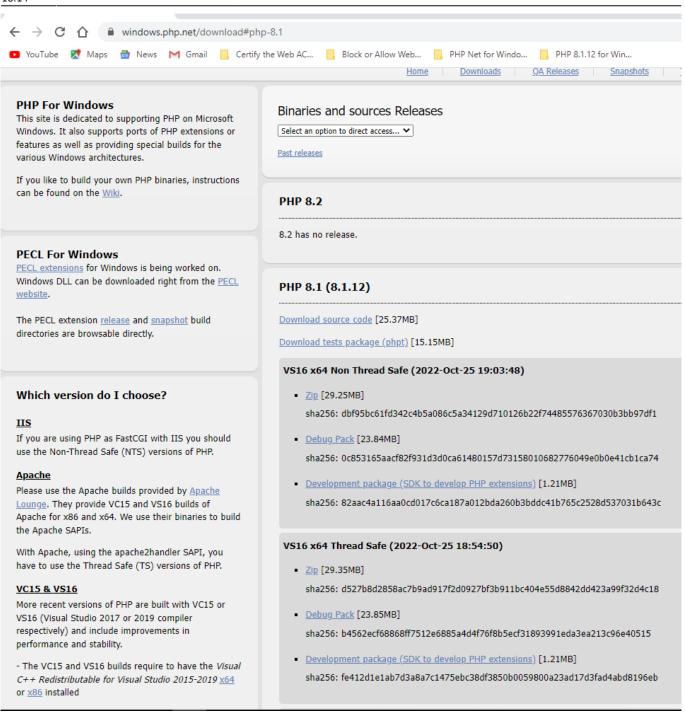

Make Sure that you have installed the Visual Studio C++ Redistributable 2015 - 2019 X64 (or 32 as applicable). In the Windows Search, type Control Panel, Opens Programs, and then on the left click Enable Windows Features.

## Configure Handler Mappings for FastCGI Module in IIS Manager

- 1. Start IIS Manager by clicking on Start, Programs, Administrative Tools, and then Internet Information Services (IIS) Manager.
- 2. From the IIS Manager, click on the hostname of your server in the Connections panel on the left.
- 3. Double-click on the Handler Mappings icon. Insert a screen capture here depicting IIS and handler mappings
- 4. From the Handler Mappings Actions panel, click on Add Module Mapping.

- Type the following information into the appropriate text boxes, and then click OK. Request path:
   \*.php then Module : FastCGImodule then Executable: C:\php\_8\php-cgi.exe then Name: FastCGI
   Click OK, and then a lick Yes
- 6. Click OK, and then click Yes.

| Handler Mappings Use this feature to specify the resources, such as DLLs and managed code, that handle responses for specific request sypes.                                                                                                    |                                                                                      |                                          |                                                                                                    |                                                                                                    | Add Managed Handler<br>Add Script Map<br>Add Wildcard Script Map                                        |
|----------------------------------------------------------------------------------------------------|--------------------------------------------------------------------------------------|------------------------------------------|----------------------------------------------------------------------------------------------------|----------------------------------------------------------------------------------------------------|----------------------------------------------------------------------------------------------------|
| Add Module Mapping Request path: *.php Example: *.bas, wsvc.axd Module: FastCgiModule Executable (optional): C:\php_8_1\php-cgi.exe Name: PHP8 Request Restrictions GriptHandlerFactoryAppServi criptResourceIntegrated-4.0 impleHandlerFactory-Integra | OK<br>.rules<br>*.rules<br>*_AppService.axd<br>*ScriptResource.axd<br>*.ashx<br>*tu: | Enabled<br>Enabled<br>Enabled<br>Enabled | ? X ed ed <ped< p=""> ed ed ed ed ed ed ed ed ed ed ed ed ed ed ed ed ed ed ed ed ed ed ed ed ed ed ed ed ed ed ed ed ed ed ed ed ed ed ed ed ed ed ed ed ed ed ed <ped< p=""> ed ed ed ed ed ed<!--</th--><th>Handler<br/>IsapiModule<br/>IsapiModule<br/>System.Web.Handlers<br/>IsapiModule<br/>System.Runtime.Rem<br/>IsapiModule<br/>System.Runtime.Rem<br/>IsapiModule<br/>IsapiModule<br/>IsapiModule<br/>IsapiModule<br/>IsapiModule<br/>System.Web.UI.Paget-<br/>IsapiModule<br/>IsapiModule<br/>System.ServiceModel.<br/>IsapiModule<br/>System.ServiceModel.<br/>IsapiModule<br/>System.Web.UI.Simple<br/>System.Web.UI.Simple</th><th>Add Module Mapping<br/>Edit<br/>Edit Feature Permissions<br/>Revert To Parent<br/>View Ordered List<br/>Help</th></ped<></ped<> | Handler<br>IsapiModule<br>IsapiModule<br>System.Web.Handlers<br>IsapiModule<br>System.Runtime.Rem<br>IsapiModule<br>System.Runtime.Rem<br>IsapiModule<br>IsapiModule<br>IsapiModule<br>IsapiModule<br>IsapiModule<br>System.Web.UI.Paget-<br>IsapiModule<br>IsapiModule<br>System.ServiceModel.<br>IsapiModule<br>System.ServiceModel.<br>IsapiModule<br>System.Web.UI.Simple<br>System.Web.UI.Simple | Add Module Mapping<br>Edit<br>Edit Feature Permissions<br>Revert To Parent<br>View Ordered List<br>Help |

## Configure the php.ini File

- In the c:\php\_8\_1 folder, open the php.ini-production file using a good text editor like Notepad++ and then "save as" the contents of this file using the new file name "php.ini" and then close (x) both the php.ini-production file (tab) and the new php.ini file (tab) from within Notepad++.
- Re-open the php.ini file using Notepad++ text editor and then un-comment and modify certain settings within php.ini as follows:
- Set fastcgi.impersonate = 1 ;REMARK FastCGI under IIS supports the ability to impersonate security tokens of the calling client. This allows IIS to define the security context that the request runs under.
- Set cgi.fix\_pathinfo = 0 ;REMARK The cgi.fix\_pathinfo provides PATH\_INFO/PATH\_TRANSLATED support for Common Gateway Interface (CGI). Setting this to 1 will cause PHP CGI to fix its paths to conform to the specification.
- 5. Set cgi.force\_redirect = 0
- Set open\_basedir = a path pointing to a folder or network path where the content of the Web site(s) is located. (Such as c:\hostdata), or just leave it commented like this ";open\_basedir =" without the quotes

- Set extension\_dir to point to a location where PHP extensions reside. This is typically extension\_dir = "./ext" However, per remarks in the "php.ini-production" file in both PHP7 and PHP8 it says for "Windows" set it instead as follows: extension\_dir = "ext"
- Set error\_log="C:php\_errors.log" ;REMARK This can help with troubleshooting. Alternatively, set
   error\_log = "c:\php\logs\errors\_log" and make a new sub-folder in c:php named "logs" and
   grant the sub-folder "logs" full control write access for both IUSR and IIS\_USERS.
- 9. Enable the required PHP extension by un-commenting the appropriate lines within the extensions section of the php.ini file. See a further discussion of which extensions to enable.

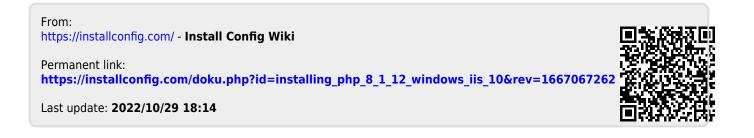